**AWS Black Belt Online Seminar**

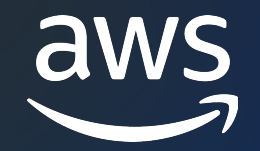

## **Amazon CodeCatalyst**

### Spaces 編

柳久保 友貴

Solutions Architect 2023/12

© 2023, Amazon Web Services, Inc. or its affiliates. © 2023, Amazon Web Services, Inc. or its affiliates.

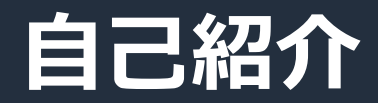

#### 名前:柳久保 友貴

所属:アマゾンウェブサービスジャパン合同会社 ISV/SaaS ソリューションアーキテクト

経歴: Web 系の会社で、主にバックエンド開発/インフラ設計

好きな AWS サービス: Amazon Code シリーズ

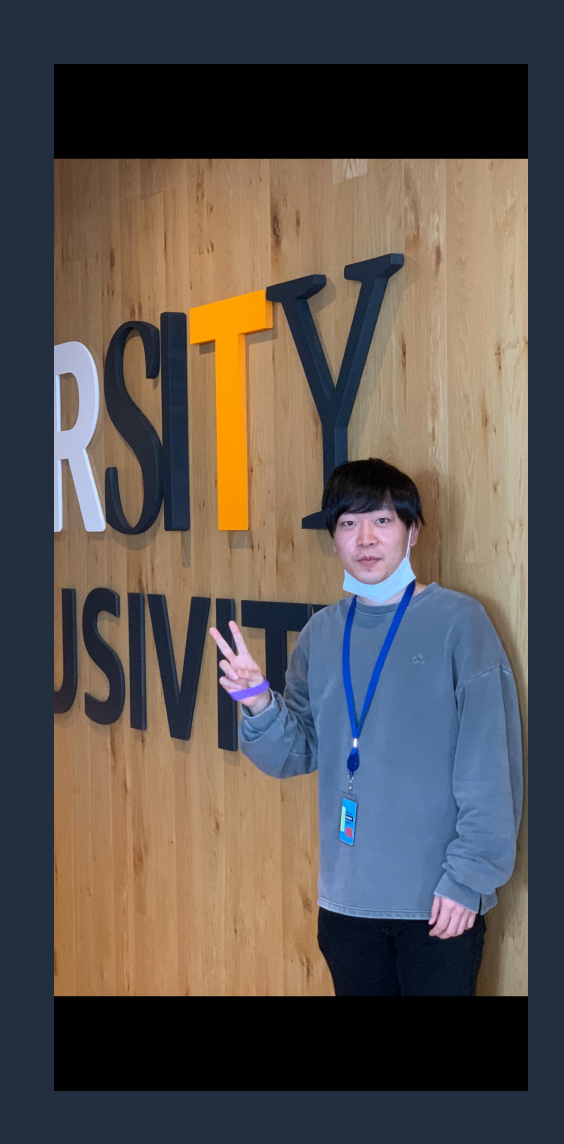

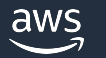

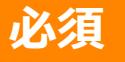

### **AWS Black Belt Online Seminar とは**

- 「サービス別」「ソリューション別」「業種別」な アマゾン ウェブ サービス ジャパン合同会社が提付 シリーズです
- AWS の技術担当者が、 AWS の各サービスやソリ」 ごとに動画を公開します
- 以下の URL より、過去のセミナー含めた資料など できます
	- https://aws.amazon.com/jp/aws-jp-introduction/aws-
	- https://www.youtube.com/playlist?list=PLzWGOASvS

W ご感想は X (Twitter) ヘ!ハッシュタグは以下をご利用ください #awsblackbelt

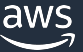

#### **必須**

### **内容についての注意点**

- 本資料では資料作成時点のサービス内容および価格につ AWS のサービスは常にアップデートを続けているため <u>ウェブサイト (https://aws.amazon.com/</u>) にてご確
- 資料作成には十分注意しておりますが、資料内の価格。 の価格に相違があった場合、AWS 公式ウェブサイトの ます
- 価格は税抜表記となっています。日本居住者のお客様に いただきます
- 技術的な内容に関しましては、有料の AWS サポート
- 料金面でのお問い合わせに関しましては、<u>カスタマー†</u> お問い合わせください (マネジメントコンソールへのロ

#### **Black Belt Amazon CodeCatalyst シリーズ**  $\mathbb{C}$

Overview 編

Spaces 編

#### Projects, Blueprints 編

Source repositories 編

Dev Environments 編

Workflow 編

Issues 編

Identity, permissions, and access 編

Extensions 編

### **シリーズ構成**

- 全体像をお伝えする Overview 編
- 各機能の詳細についてお伝えする各機能編

#### **Black Belt CodeCatalyst シリーズの対象読者** • チーム開発をするすべてのアプリケーション開発者

#### **Space** 編**の対象読者**

- Space の全体像を把握されたい方
- AWS アカウントの管理者

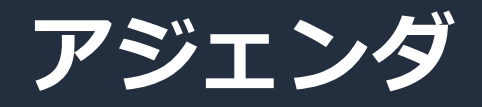

- 1. Space の概要
- 2. Space の作成手順
- 3. メンバー管理
- 4. AWS アカウント/IAM ロールの管理
- 5. クォータ

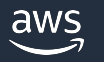

## **Space の概要**

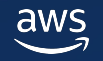

### **Space の概要**

- 部署、グループ、会社などの組織を表現する概念
- § リソース(Project, Extension, AWS Account Connection, VPC Connection)とメンバーを管理する
- 1 つ以上の AWS [アカウントと紐づける](https://docs.aws.amazon.com/codecatalyst/latest/userguide/spaces.html)
	- Project から AWS アカウント上のリソースを利用可能にする
	- 料金の請求先や Space の管理イベントのログ出力先になる

※Project の詳細については Black Belt Amazon Codecatalyst シリーズ Pro

### **Space 内でできること(1/2)**

- Space の表示、作成、編集、削除
- Project の作成、表示
- Space 内のアクティビティの表示、フィルタリング

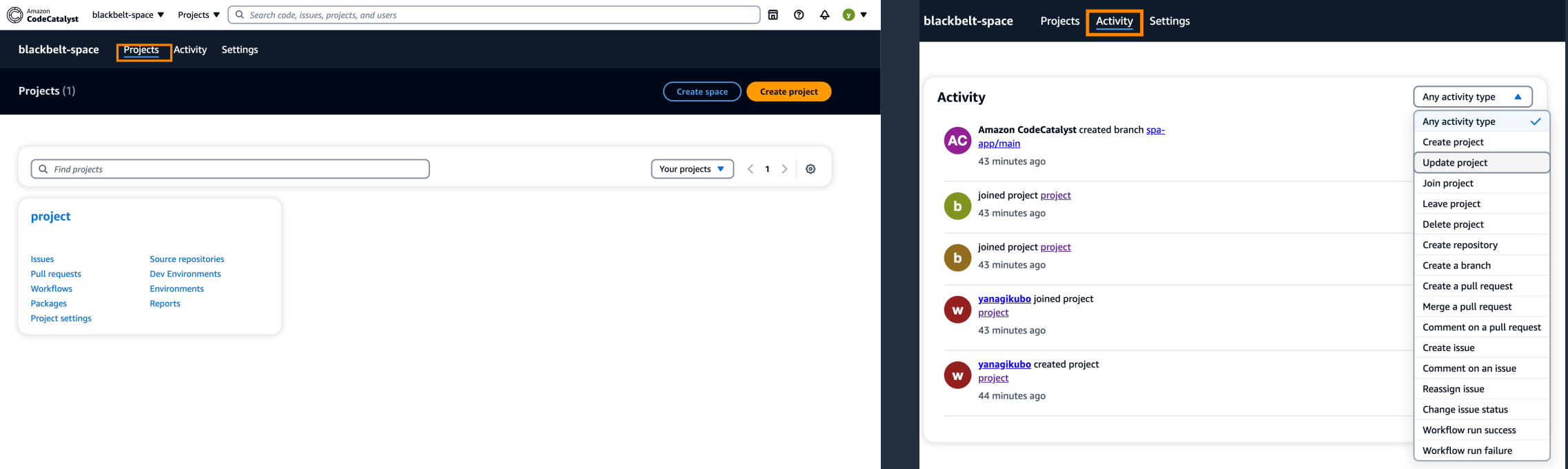

### **Space 内でできること(2/2)**

- Space 内の各種設定の管理
	- AWS accounts -> P23  $\sim$
	- VPC connections -> Identity, permissions, and access 編参照
	- Billing -> P29  $\sim$
	- Generative AI -> Issue 編参照
	- § Machine resources
	- § Dev Environments -> Dev Environments 編参照
	- § Installed extensions -> Extension 編参照
	- Members -> p16  $\sim$
	- Blueprints -> Projects, Blueprints 編参照
	- Teams -> Identity, permissions, and access 編参照
	- SSO -> Identity, permissions, and access 編参照

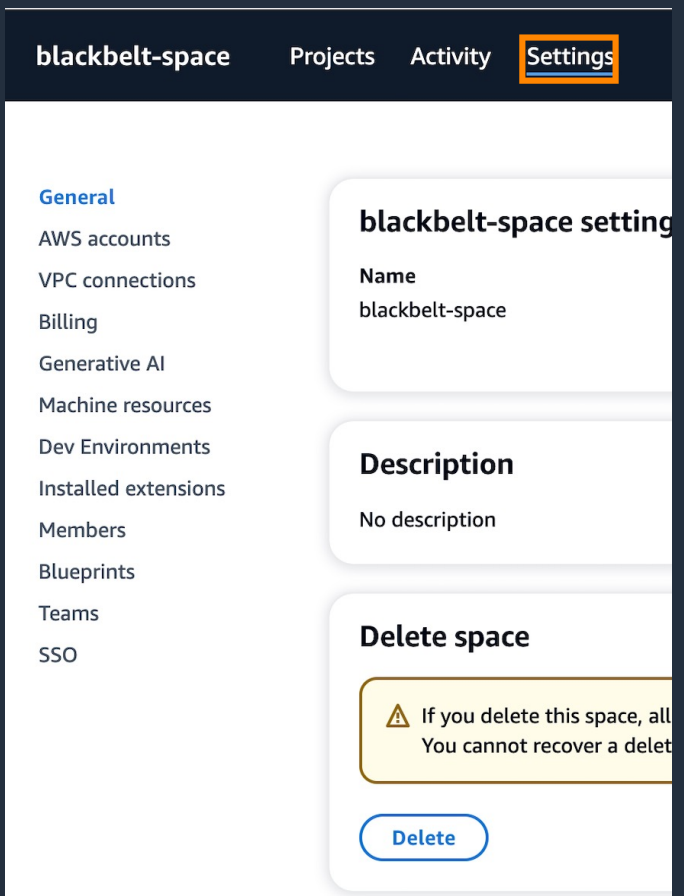

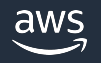

# Space の作成手順

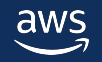

### Space の作成方法

• CodeCatalyst の Space を作成する方法は 3

#### (1)CodeCatalyst にサインイン時に作成(どのSpace

- § CodeCatalyst Workshop を参照
	- https://catalog.workshops.aws/integrated-devops/ja-JP/workshops
- ②ID Federation 設定する時に作成
	- § Identity, permissions, and access 編参照

### ③CodeCatalyst のサインイン後に作成(後述)

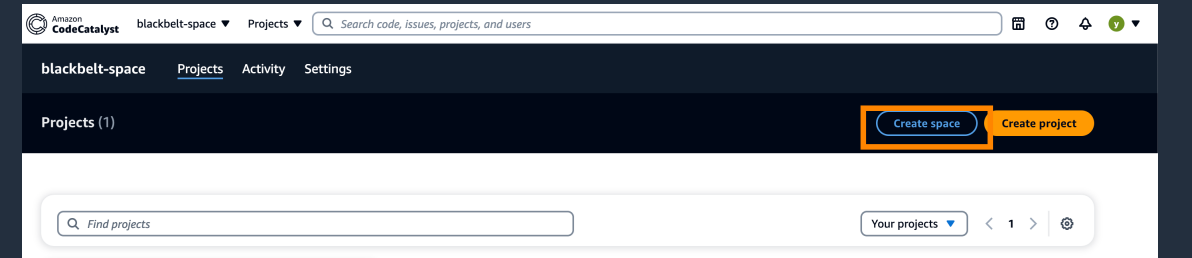

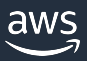

### **Space の作成(1/2)**

#### CodeCatalyst Space AWS アカウントの マネジメントコンソール

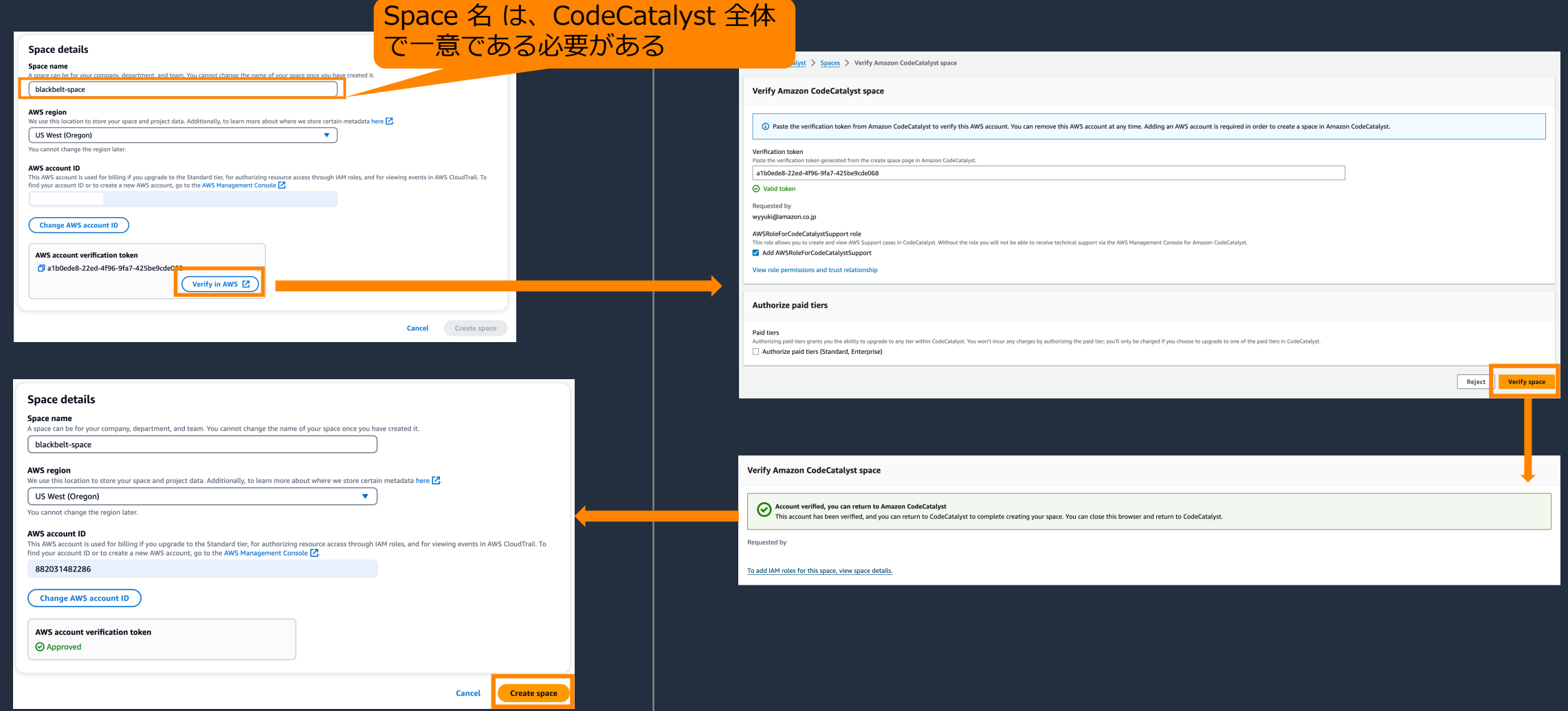

### **Space の作成(2/2)**

#### Space 作成後、作成した ユーザーは⾃動で Space Administrator Role (後述)が割り当てられる

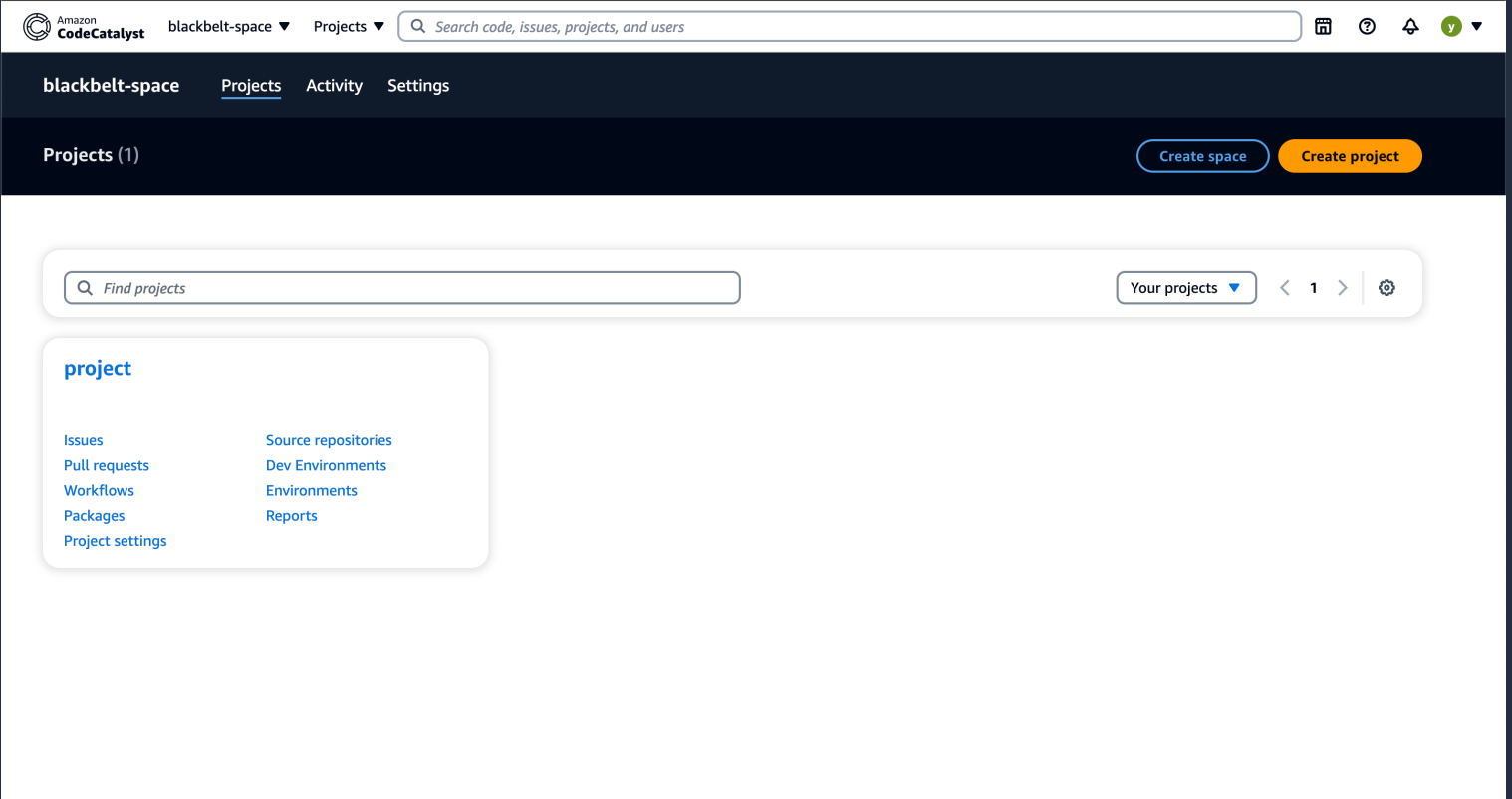

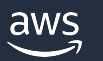

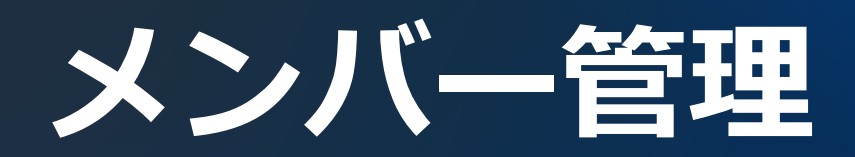

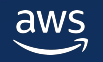

## **Space メンバーについて**

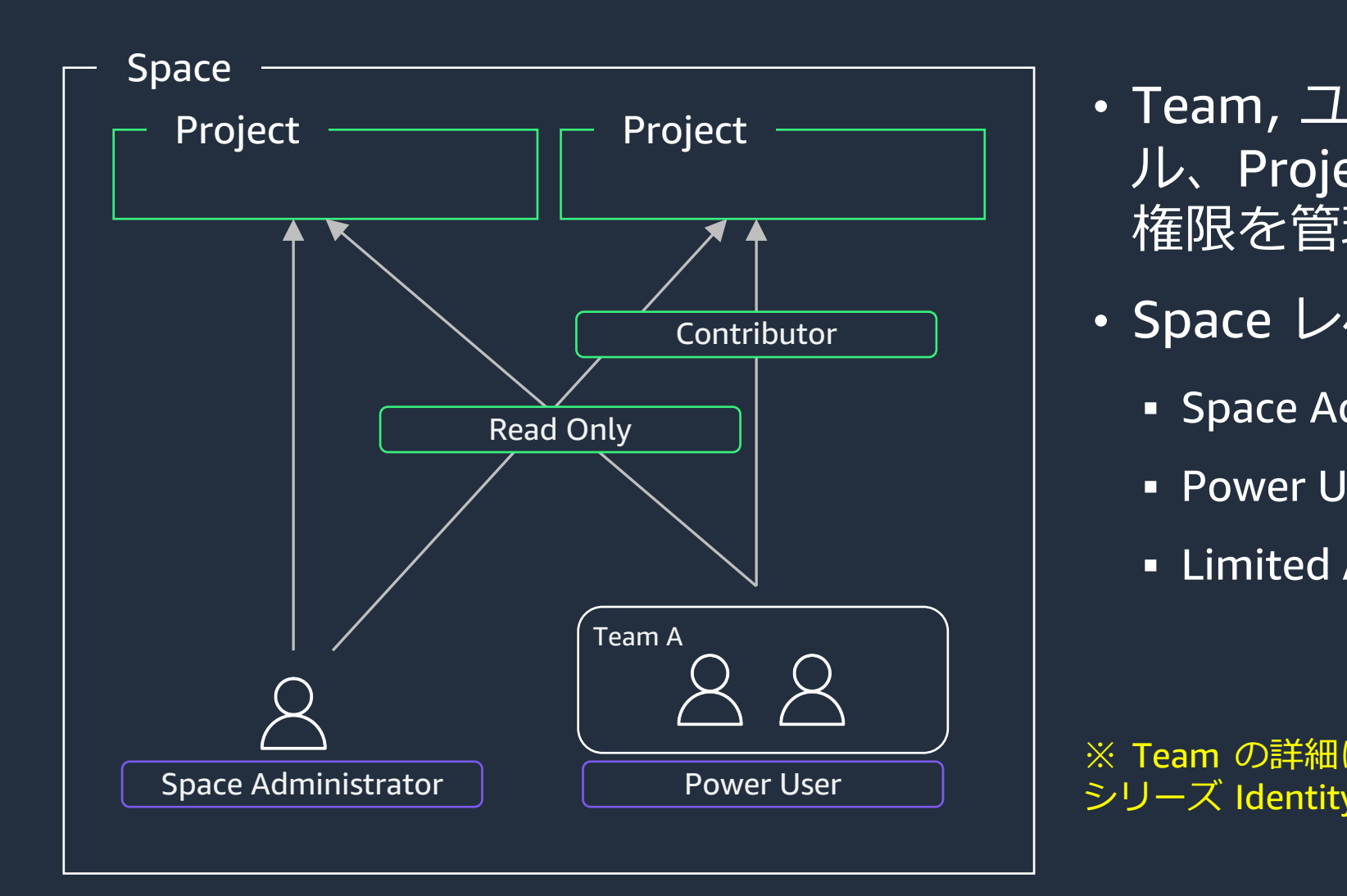

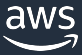

### **Space Role**

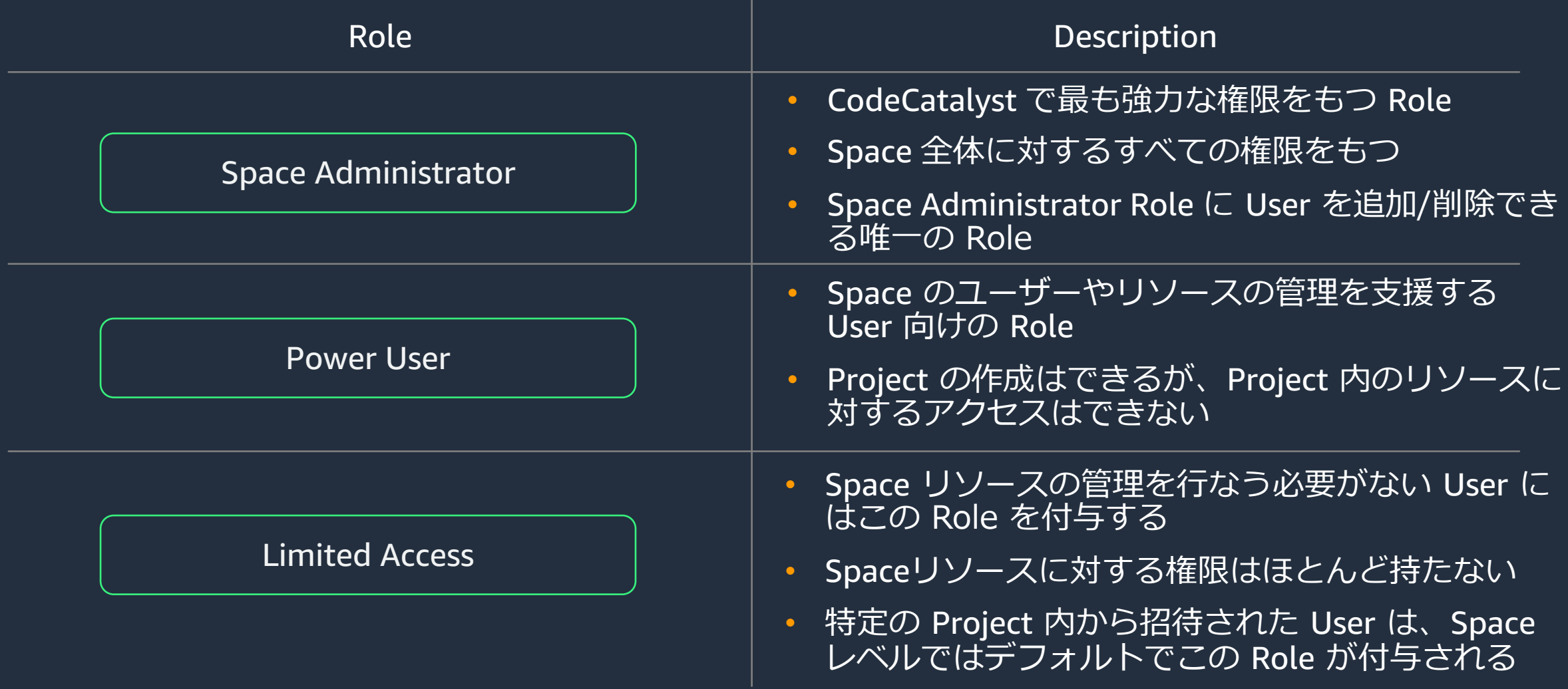

### **メンバー 招待の⼿順 (1/2)**

※本手順は Builder ID User をサポートする Space にお ける手順となっています。IAM Identity Center を用いた ID フェデレーションをサポートする Space における手順 とは多少異なります。

https://docs.aws.amazon.com/ja\_jp/codecatalyst/latest/userguide /setting-up-topnode.html

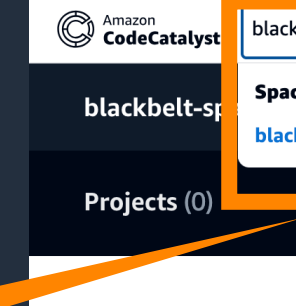

#### ①Space ⼀覧画⾯にて、メンバーを招待 したい Space を選択

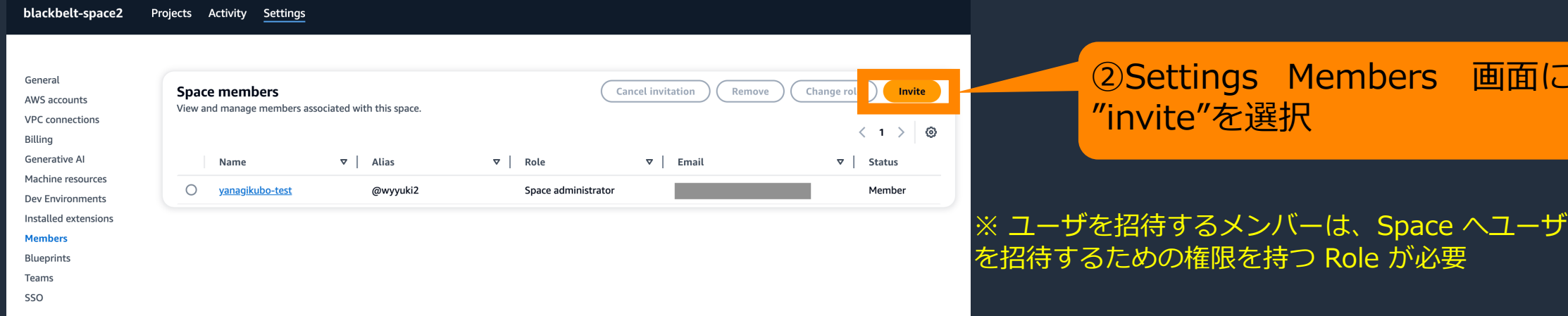

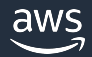

### **メンバー 招待の⼿順 (2/2)**

①「Send an invitation〜」下にある入 カ欄に、招待したいメンバーの Email ア ドレスを入力

②「Email an invitation to 〜」とメッ セージが出てくるので、選択

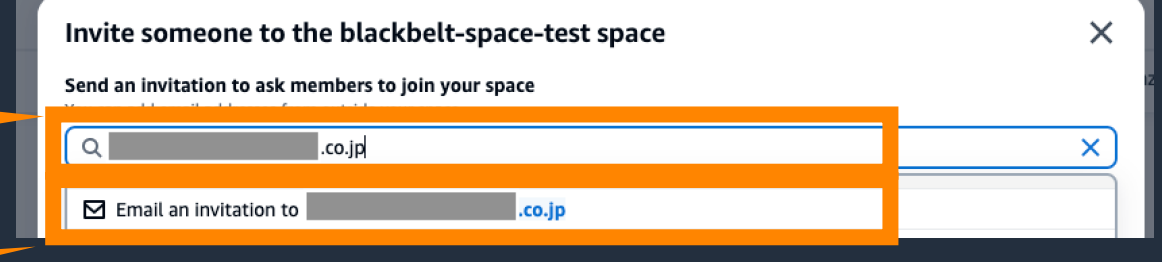

#### ③招待するメンバーの Role を選択

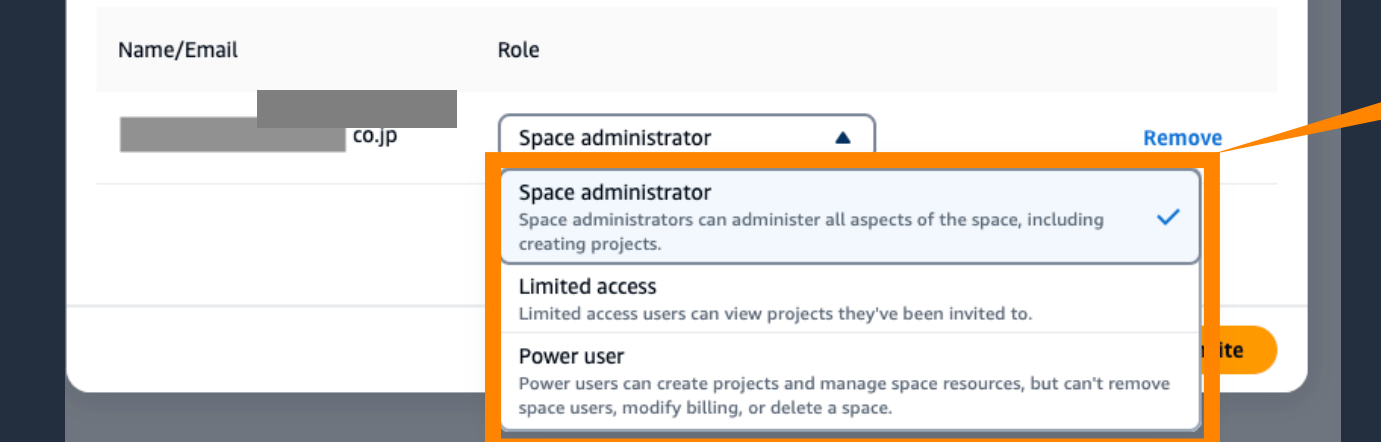

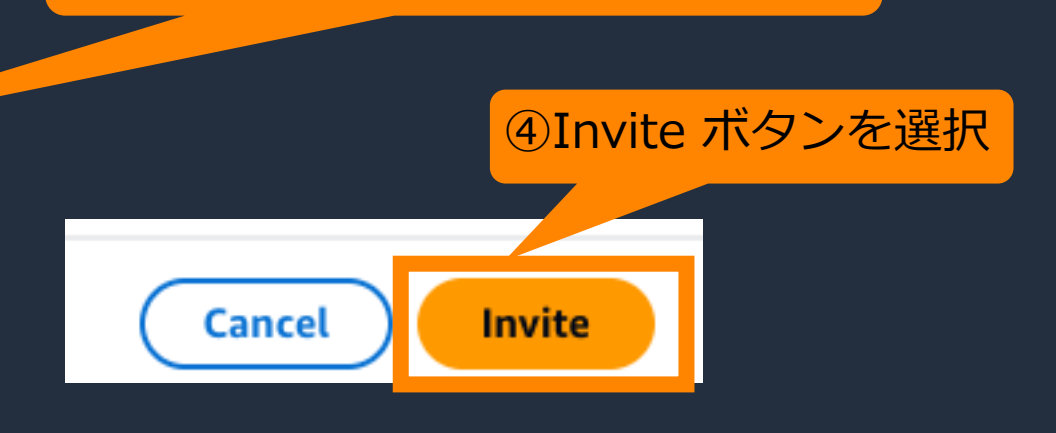

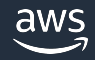

### **メンバー 招待の受け⼊れ⼿順 (1/2)**

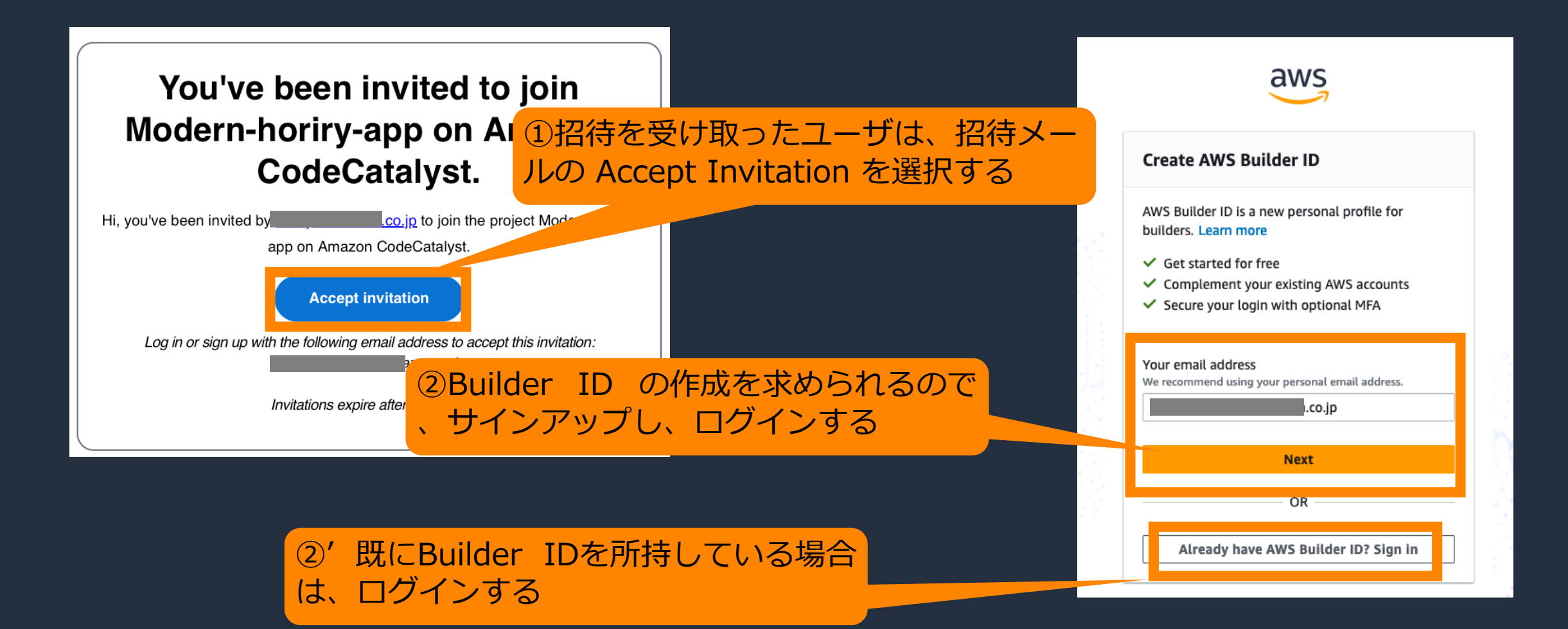

### **メンバー 招待の受け⼊れ⼿順 (2/2)**

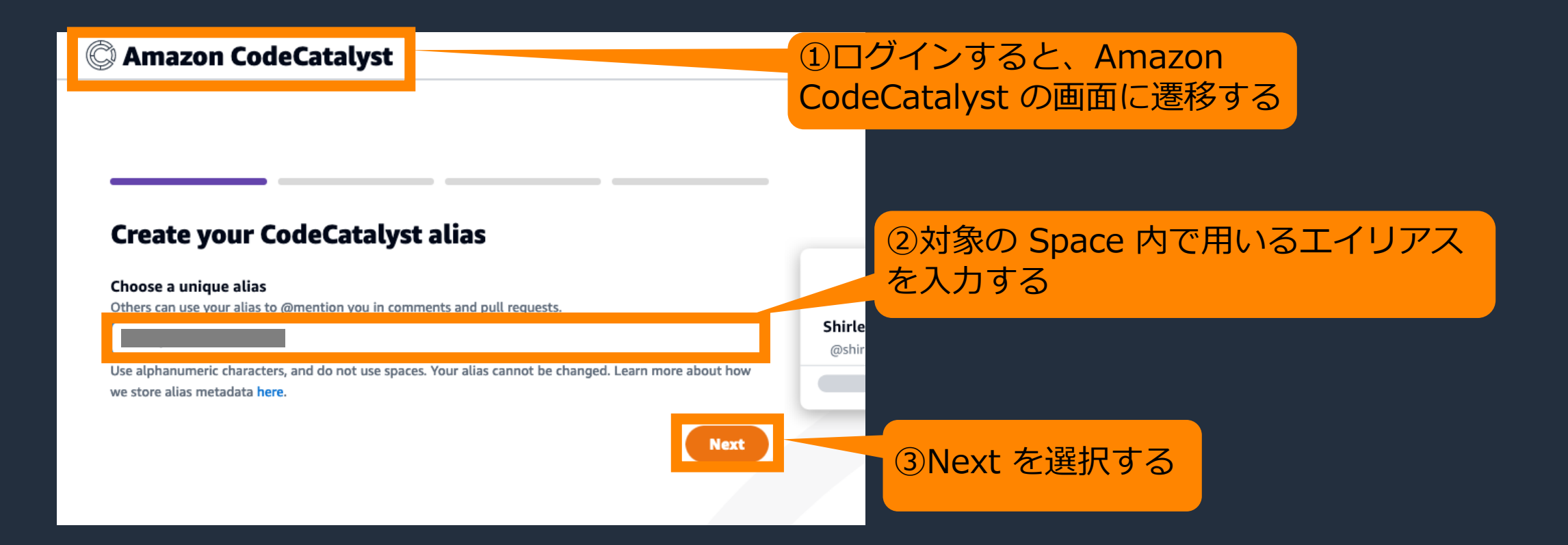

## **AWS アカウント/ IAM Role の管理**

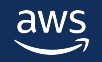

### **Space と AWS アカウントとの関係**

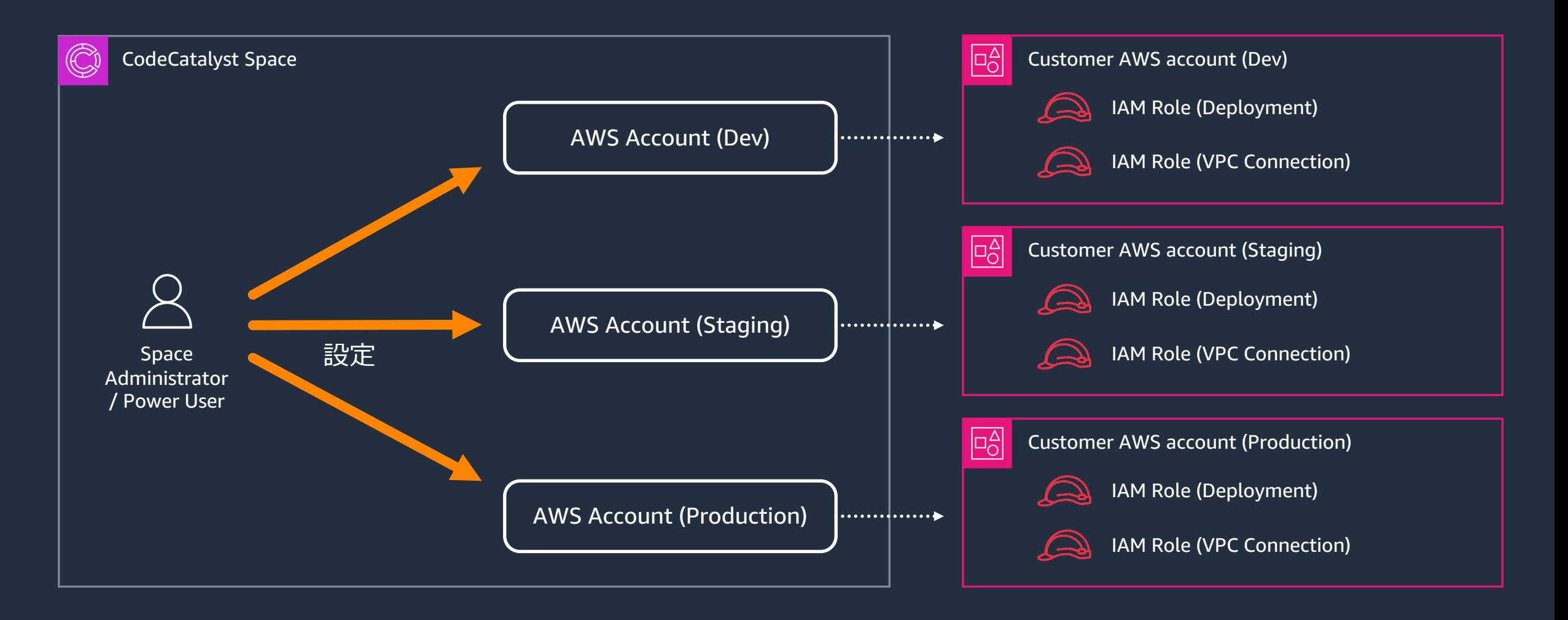

### **AWS アカウントの管理**

- Space 内で利⽤する AWS アカウントの管理
	- 請求用アカウント、デプロイ用アカウント、VPC connection など
- AWS アカウント に、1 つ以上の IAM Role を設定
	- 設定された IAM Role で AWS リソースヘアクセス

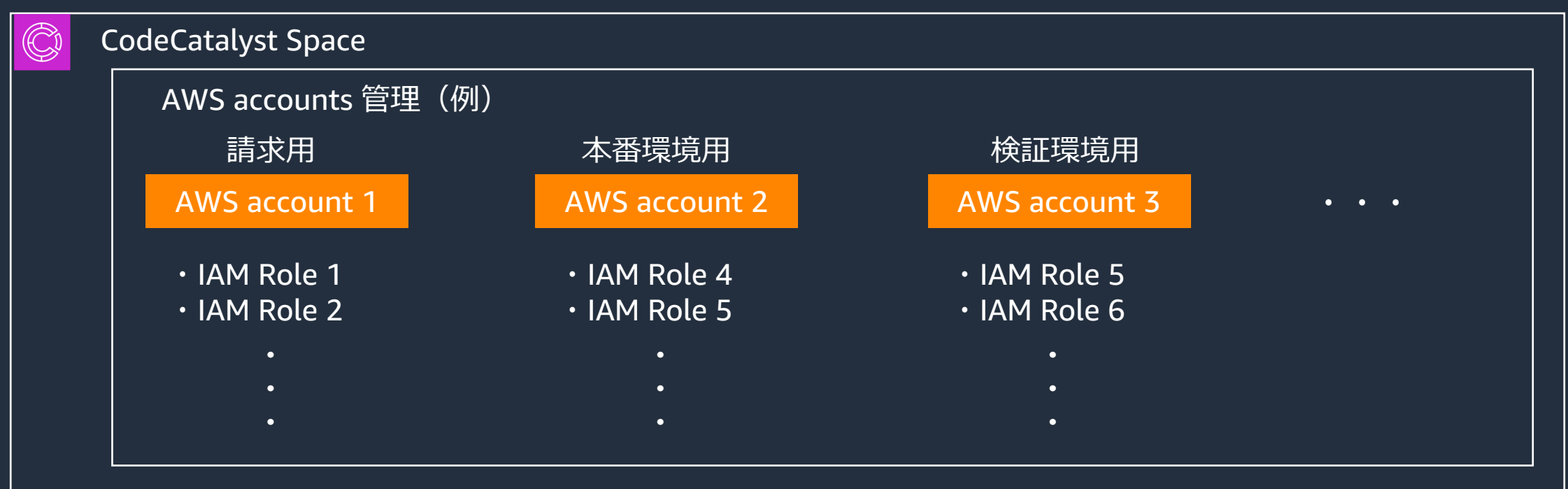

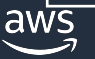

### **AWS アカウントの追加**

#### CodeCatalyst Space AWS アカウントの マネジメントコンソール

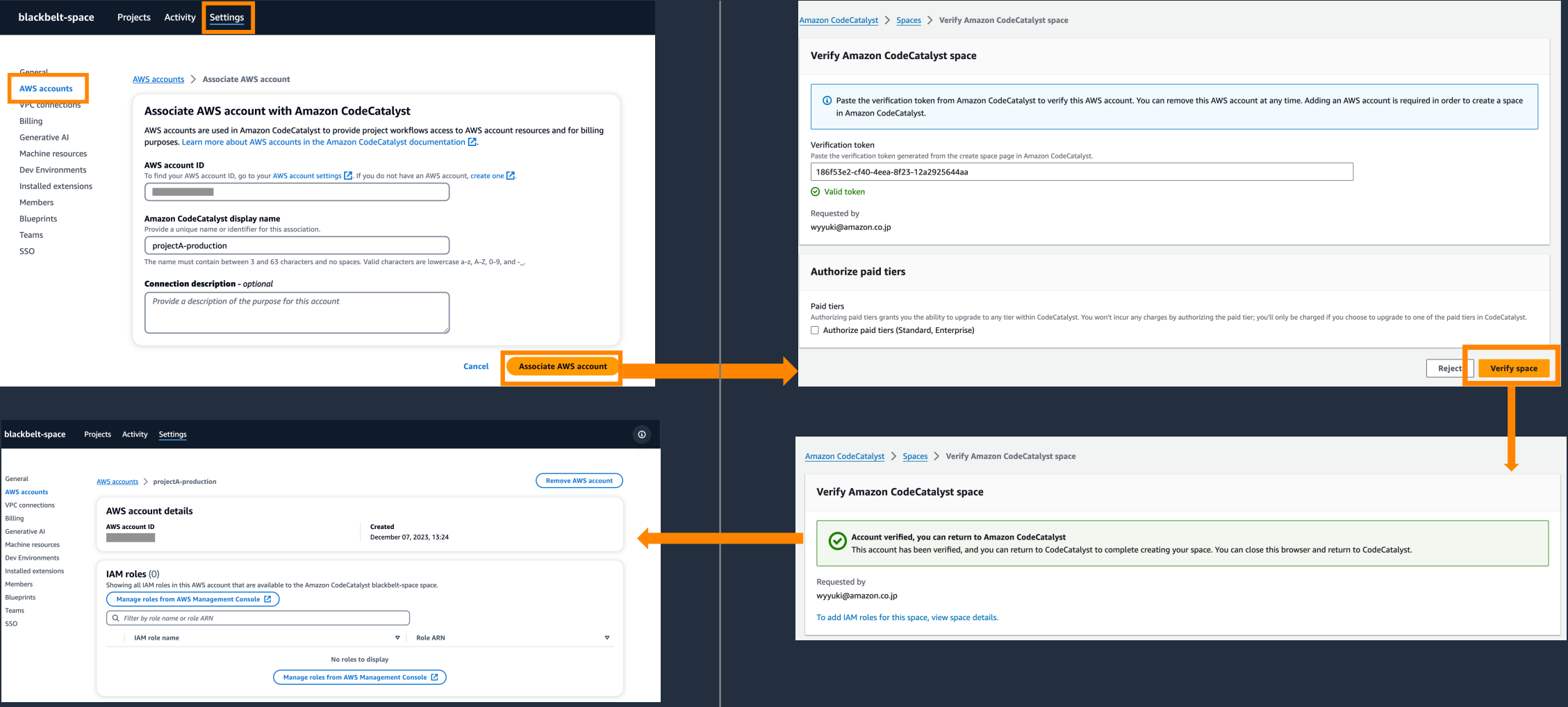

### **AWS アカウントの IAM Role の追加**

- AWS アカウント のリソースにアクセスするための権限となる
	- IAM Role の Service Principal に CodeCatalyst を設定する必要がある(後述)
	- ここで設定した IAM Role を Workflow で選択的に利用する

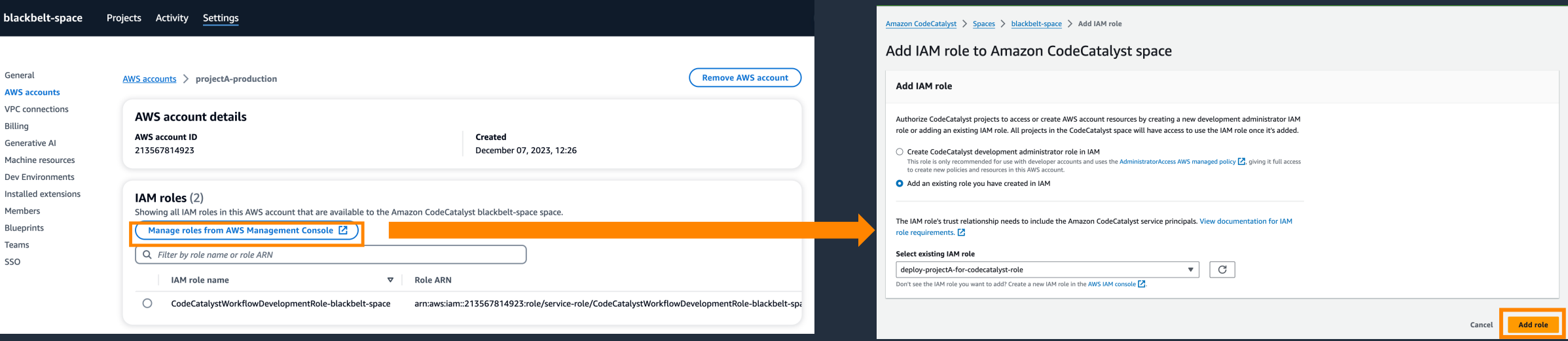

※ Workflow の詳細については Black Belt Amazon Codecatalyst シリーズ Workflow 編参照

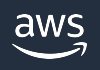

### **IAM Role の設定例**

#### CodeCatalyst の Space からの利用を許可する IAM R

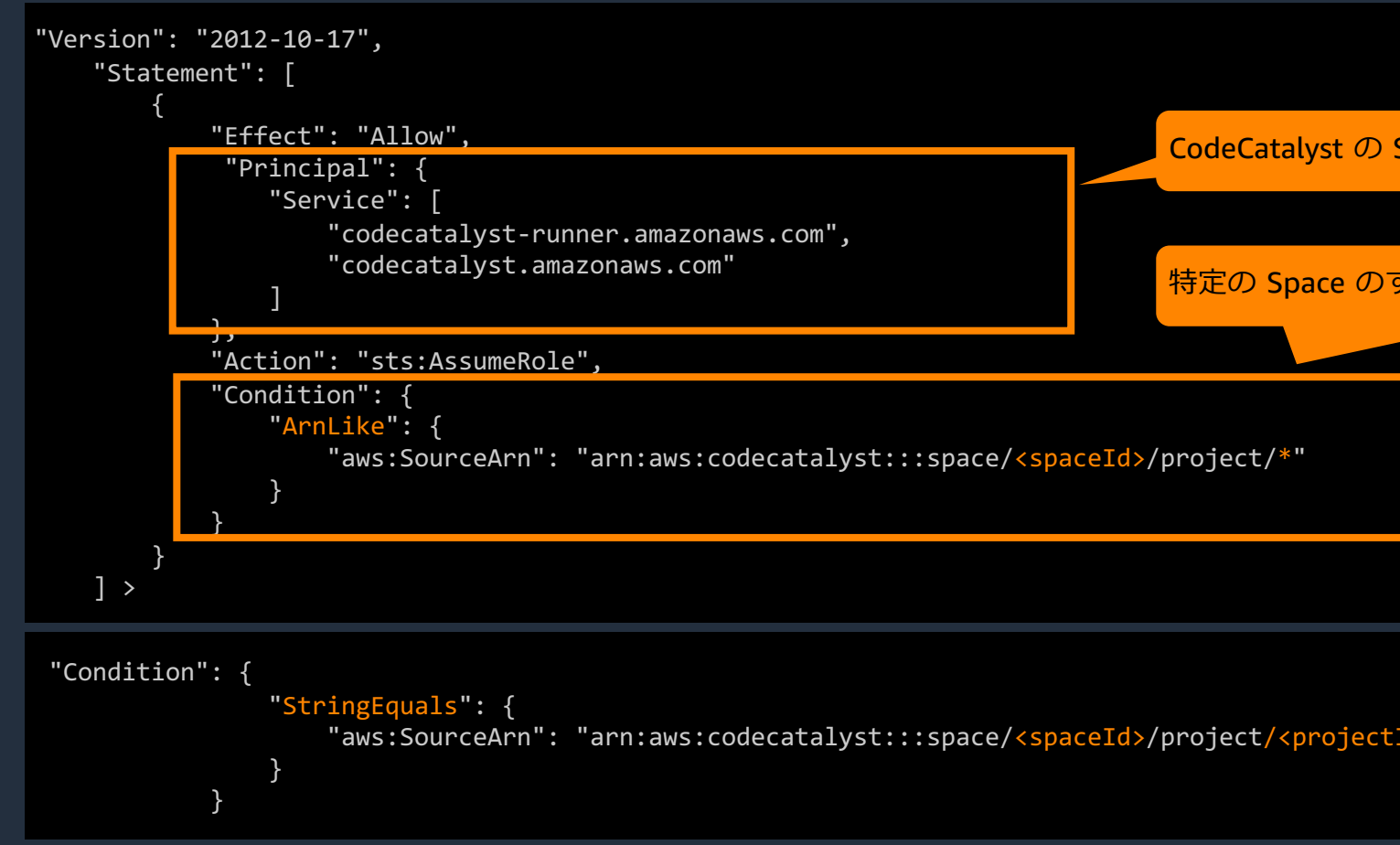

https://docs.aws.amazon.com/codecatalyst/latest/userguide/trust-model.html https://docs.aws.amazon.com/codecatalyst/latest/userguide/security-iam.html

### **Billing の設定**

- CodeCatalyst の利用に よって発⽣する料⾦の請 求先 AWS アカウントの 変更、管理
- CodeCatalyst billing tiers の変更、管理
	- § Free、Standard、Enterprise

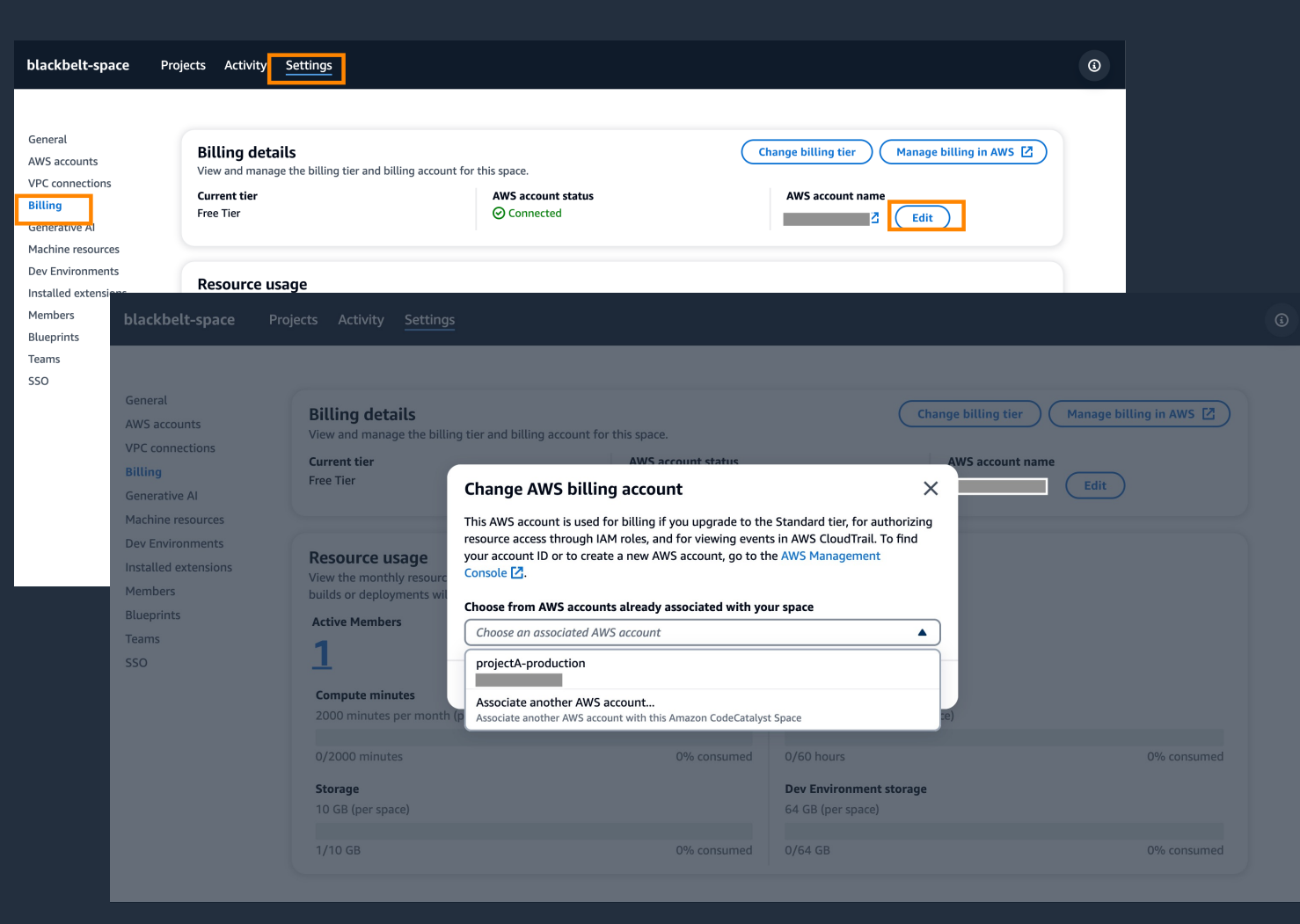

※ Tiers の詳細については Black Belt Amazon Codecatalyst シリーズ Overview 編参照

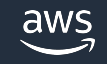

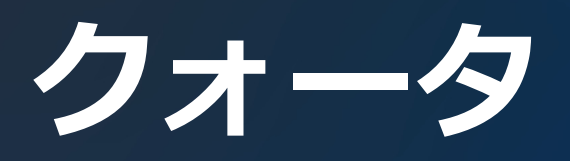

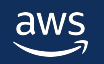

**クォータ**

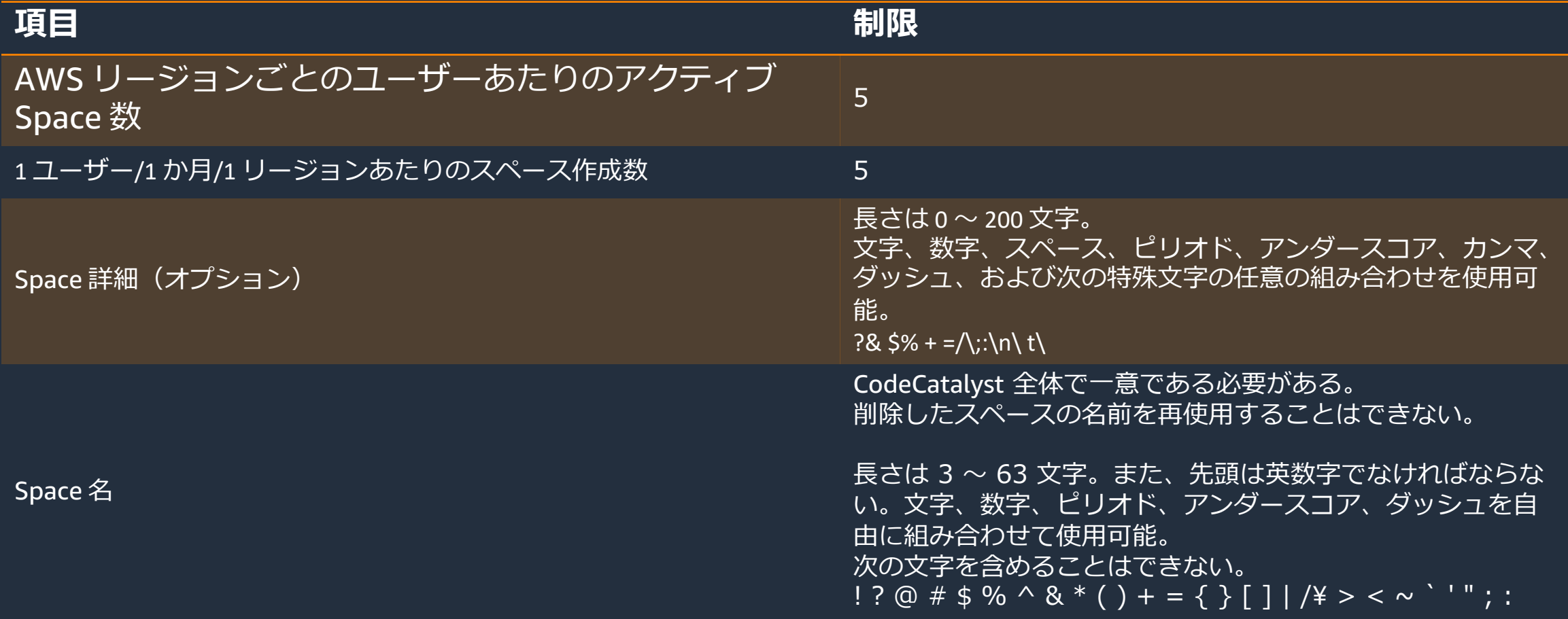

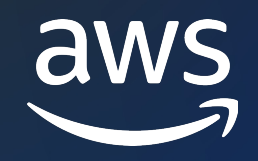

## Thank you!

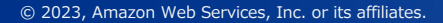

© 2023, Amazon Web Services, Inc. or its affiliates.